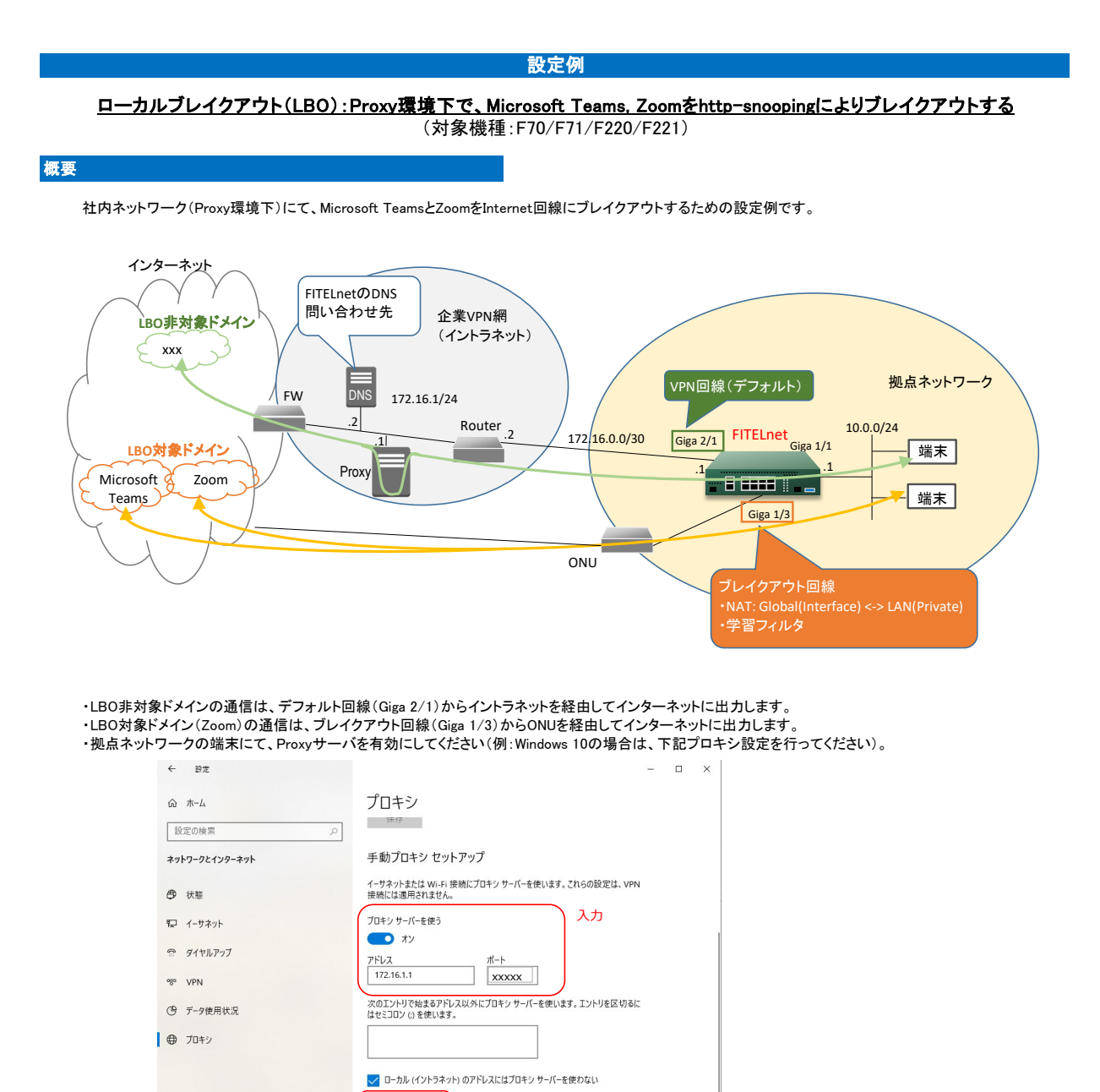

## 【注意】

-------<br>・本設定例にてアプリケーションの基本的な動作確認を行っておりますが、全ての動作を保証するものではございません。 アプリケーションの用途に合わせて、十分に検証を行ってから、ご利用ください。

クリック

保存

## コマンド設定例

## FITELnetの設定

- 黄色セル:LBO機能、もしくは上記構成にてLBO機能を利用するために必要な設定です。
- 赤色セル:Microsoft TeamsをLBOするために必要な設定です。
- 青色セル:ZoomをLBOするために必要な設定です。

白色セル:LBO機能と直接関係しない設定ですが、上記構成図に対応して入れております。お使いの環境に合わせて設定ください。

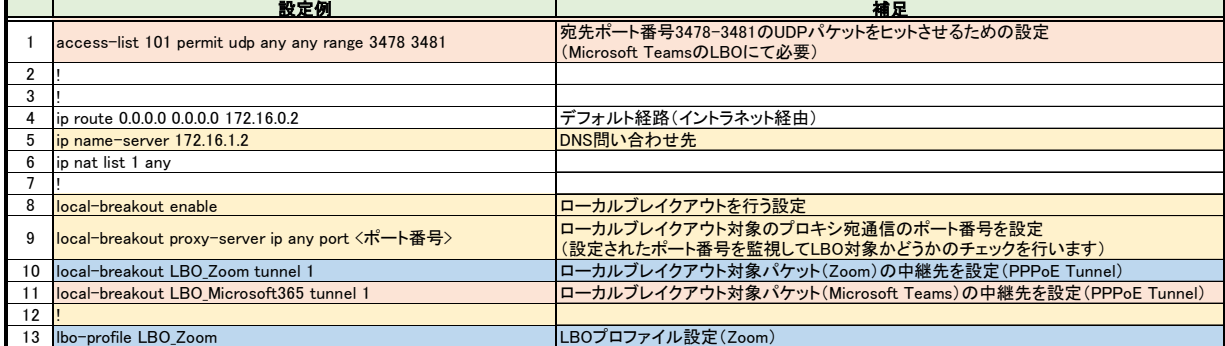

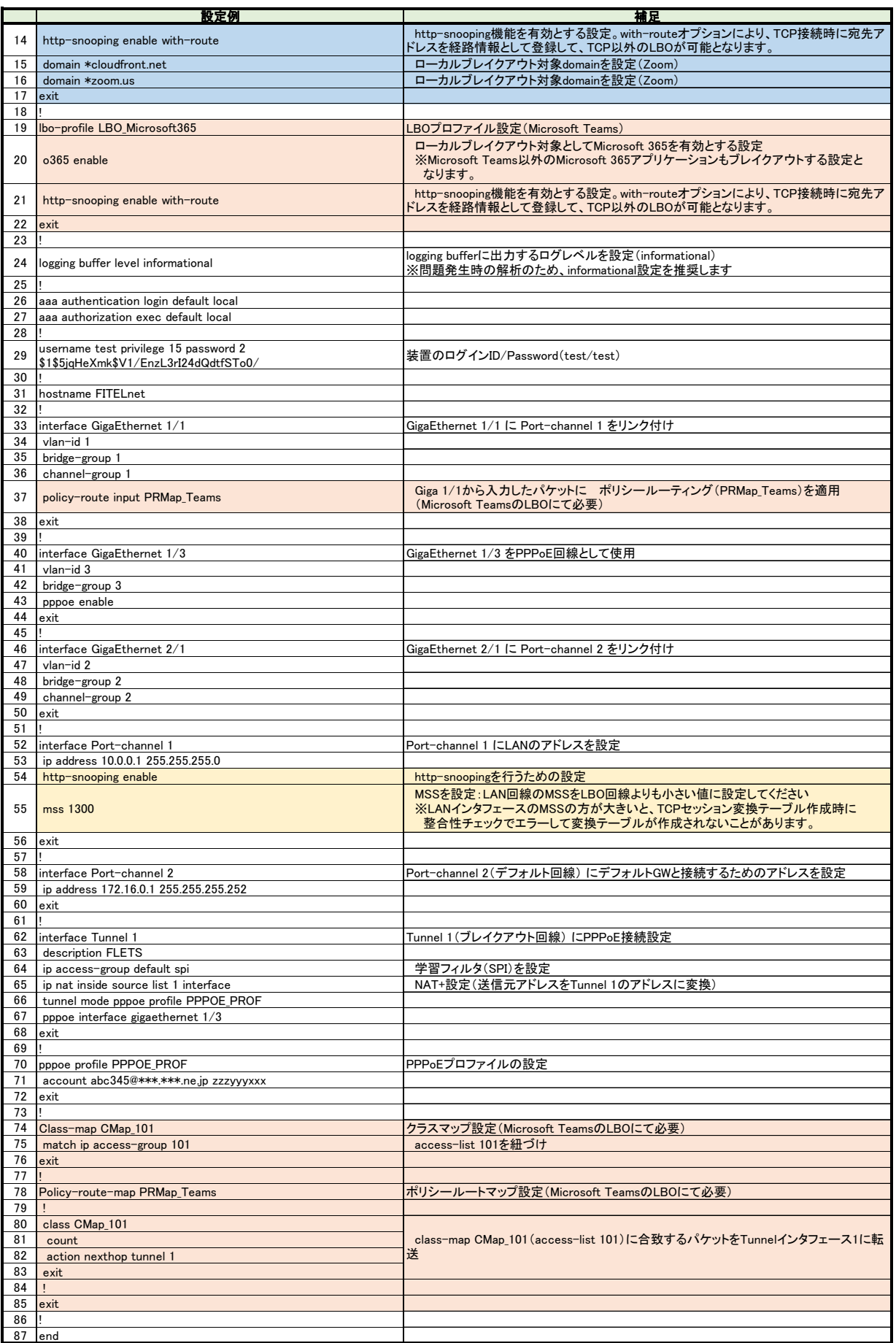